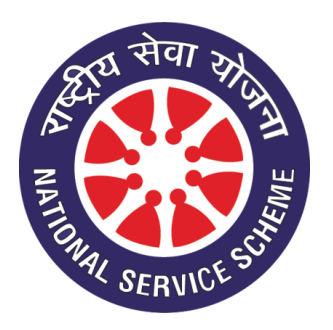

## **National Service Scheme**

## How to Apply For NSS Online.

For Applying to NSS Application form candidates have to click on the link (Click to Register for NSS). After clicking this link an application form will open in new tab. Candidates are requested to fill the Application for upload their recent passport size photograph less than or equal to 1 MB. Then you have fill you ID proof No. of any identity proof given in the application form which is very important. After filling all the details you have to click on submit button A message will be generated that you have been successfully registered. After two seconds you will be redirected to the print out page where you have to fill your ID PROOF NUMBER which you have entered at the time of filling the application form. After entering ID proof no. your application form will open you have to take the two copies of print out of application form. One copy has to be be submitted in the college other has to be kept with himself/herself for future reference. After Successful registration candidates will get a message of successful registration on their mobile number.

For any help you can mail at: myapplicationsdatabase@gmail.com